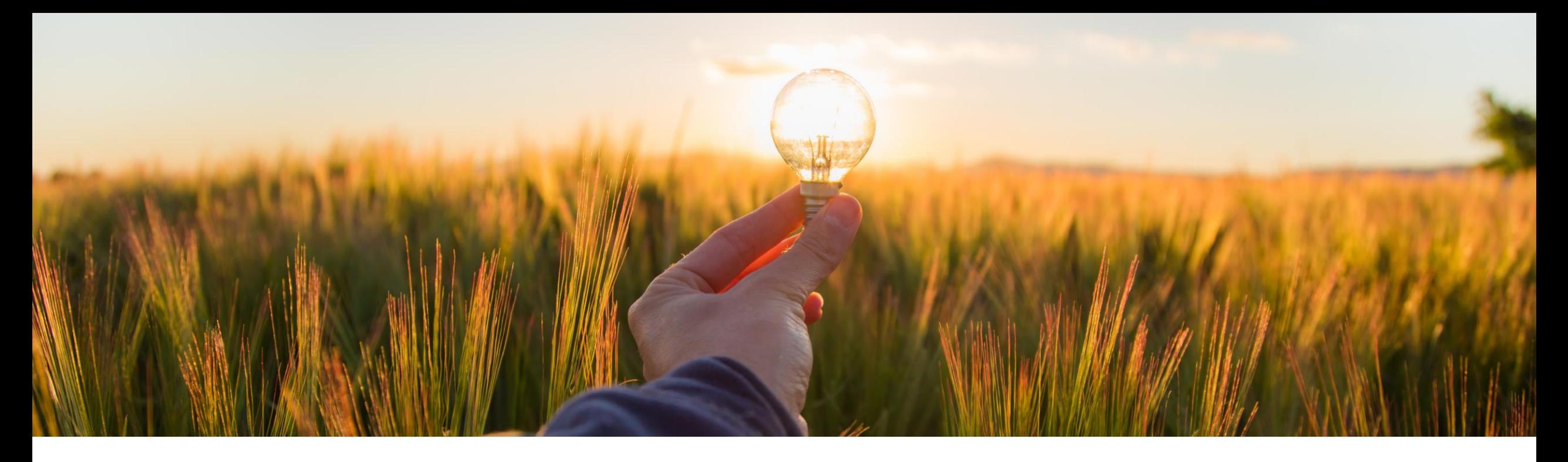

## **Feature at a Glance Improved Search in Guided Buying Phase III (GB-22367)**

Target GA: May 2023

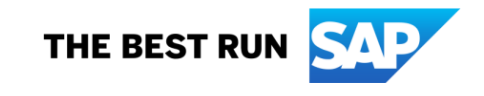

## **Improved search in guided buying**

#### **Description**

To further enhance the search experience options available to Administrators and casual users, this phase introduces two new parameters.

PARAM\_DEFAULT\_TAB\_ON\_SEARCH\_RESULTS allows administrators to define where users will land upon selecting the search button. The options to choose from are Explore, Catalogs, SpotBuy, Suppliers, or Forms.

PARAM\_DISABLE\_ADD\_TO\_CART\_ON\_SEARCH\_RESULTS can be used to ensure that a casual user must navigate to the item detail page to add an item to cart/punch out to a supplier catalog.

Alternatively, a false value allows the user to add items to cart or navigate to a punch out catalog directly from the search page.

Additional capabilities also added as part of this release are:

- Recent search history in search bar
- Details of the assigned commodity code are displayed on form item tiles

### **Customer benefit**

This feature provides customers with flexibility to implement their desired catalog search user experience based on their business need and catalog content focus.

#### **User**

**Buyer** 

#### **Enablement model**

Customer configured

#### **Applicable solutions:**

- **SAP Ariba Buying**
- **SAP Ariba Buying and Invoicing**

#### **Prerequisites:**

- Guided buying capability must be enabled
- Enable the following guided buying parameters:
	- PARAM\_ENABLE\_IMPROVED\_SEARCH\_EXPERIENCE
	- ENABLE\_IMPROVED\_SEARCH\_EXPERIENCE\_2
- Enable the following guided buying parameters based on your requirements:
	- PARAM\_DEFAULT\_TAB\_ON\_SEARCH\_RESULTS
	- PARAM\_DISABLE\_ADD\_TO\_CART\_ON\_SEARCH\_RESULTS

## **Feature details**

- **EXPERIMM\_DEFAULT\_TAB\_ON\_SEARCH\_RESULTS allows an Administrator to determine which tab a user is first directed to when they** search the catalog. In the below example, Catalogs was selected
- **·** PARAM\_DISABLE\_ADD\_TO\_CART\_ON\_SEARCH\_RESULTS set to false by the Administrator will allow the user to set quantity/add to cart directly from search results.
- **.** Item cards displayed are more compact for easy viewing

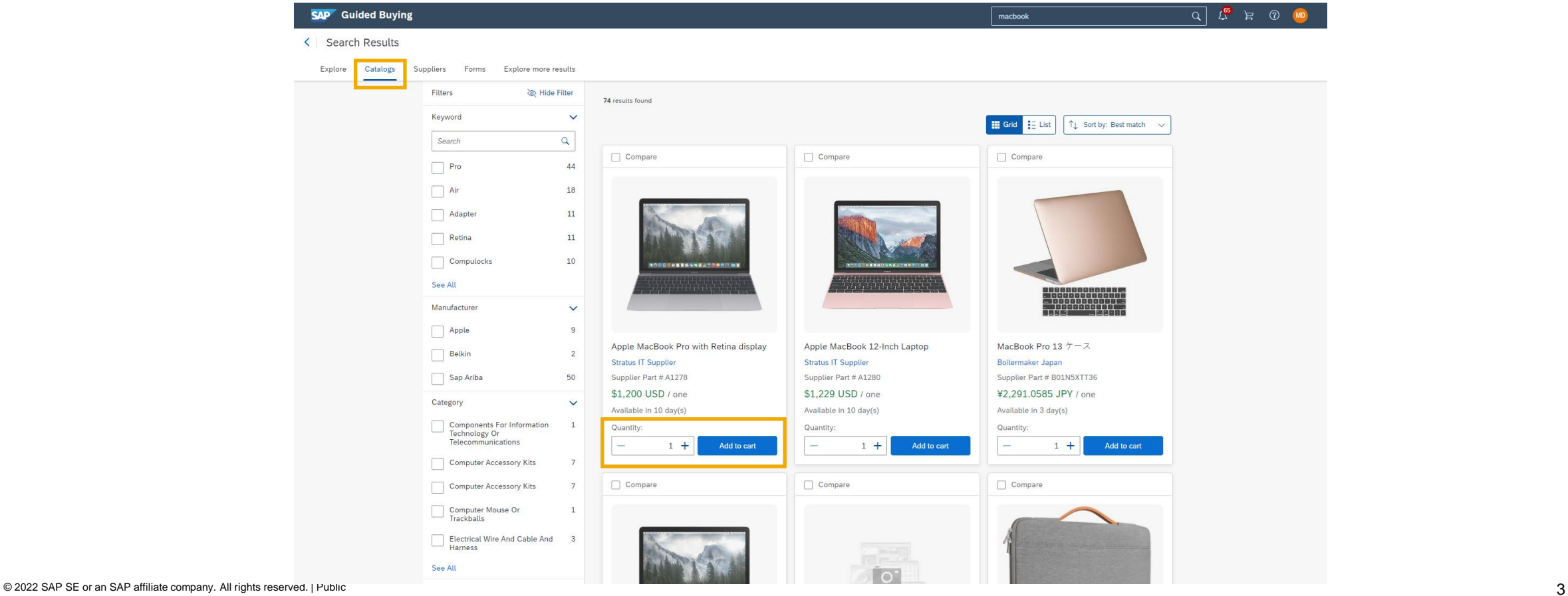

## **Feature details**

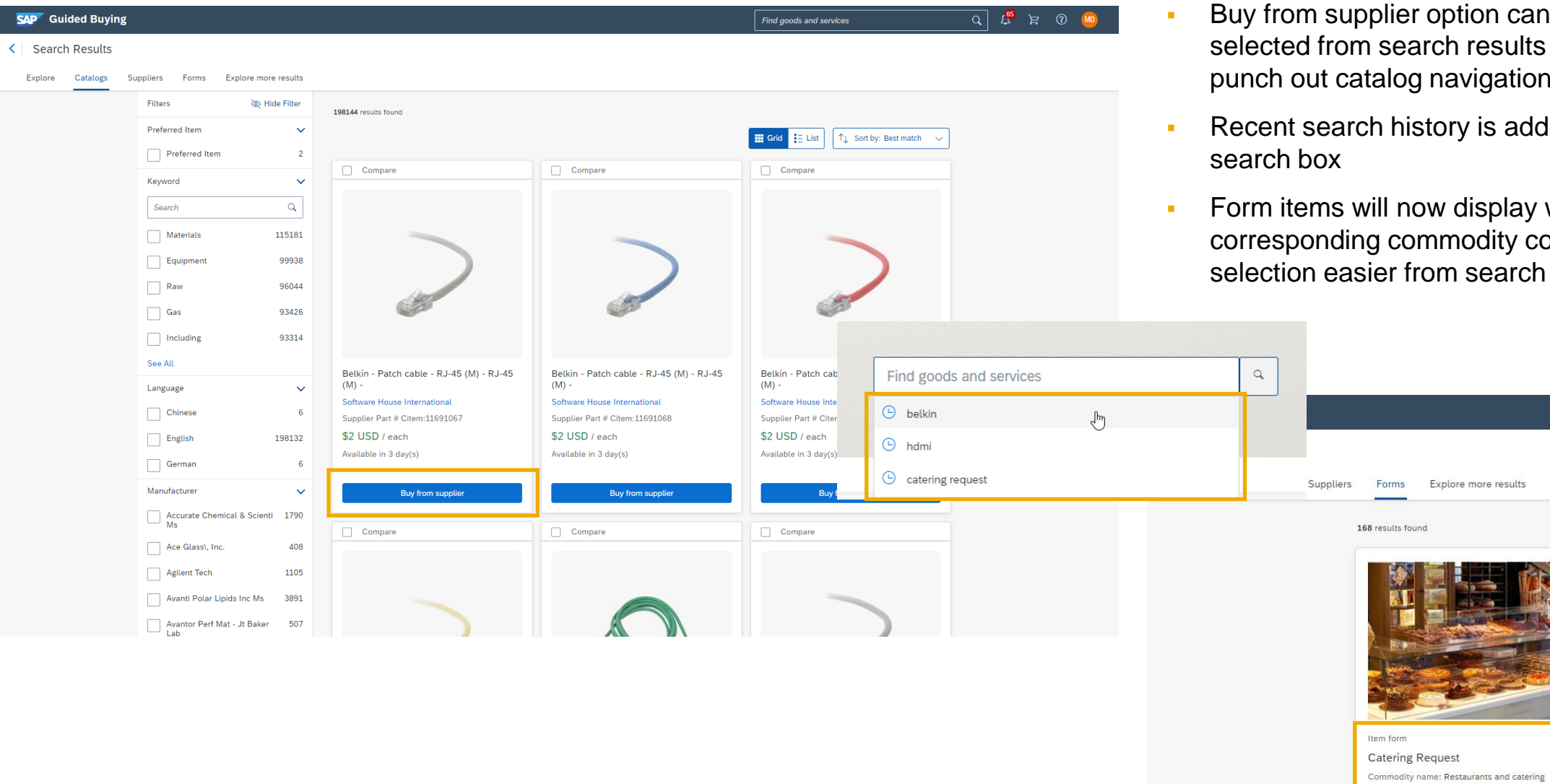

- **EXECUTE:** Buy from supplier option can also be selected from search results to aid fast punch out catalog navigation
- Recent search history is added to the
- **•** Form items will now display with the corresponding commodity code to make selection easier from search results

Explore more results

Request for meeting/event catering under ...

# **Thank you.**

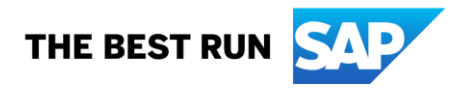

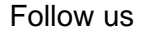

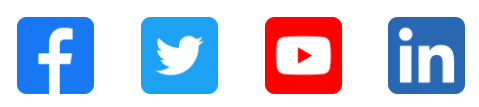

#### **[www.sap.com/contactsap](https://www.sap.com/registration/contact.html)**

© 2022 SAP SE or an SAP affiliate company. All rights reserved.

No part of this publication may be reproduced or transmitted in any form or for any purpose without the express permission of SAP SE or an SAP affiliate company. The information contained herein may be changed without prior notice. Some software products marketed by SAP SE and its distributors contain proprietary software components of other software vendors. National product specifications may vary. These materials are provided by SAP SE or an SAP affiliate company for informational purposes only, without representation or warranty of any kind, and SAP or its affiliated companies shall not be liable for errors or omissions with respect to the materials. The only warranties for SAP or SAP affiliate company products and services are those that are set forth in the express warranty statements accompanying such products and services, if any. Nothing herein should be construed as constituting an additional warranty. In particular, SAP SE or its affiliated companies have no obligation to pursue any course of business outlined in this document or any related presentation, or to develop or release any functionality mentioned therein. This document, or any related presentation, and SAP SE's or its affiliated companies' strategy and possible future developments, products, and/or platforms, directions, and functionality are all subject to change and may be changed by SAP SE or its affiliated companies at any time for any reason without notice. The information in this document is not a commitment, promise, or legal obligation to deliver any material, code, or functionality. All forward-looking statements are subject to various risks and uncertainties that could cause actual results to differ materially from expectations. Readers are cautioned not to place undue reliance on these forward-looking statements, and they should not be relied upon in making purchasing decisions. SAP and other SAP products and services mentioned herein as well as their respective logos are trademarks or registered trademarks of SAP SE (or an SAP affiliate company) in Germany and other countries. All other product and service names mentioned are the trademarks of their respective companies. See www.sap.com/trademark for additional trademark information and notices.

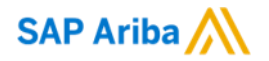

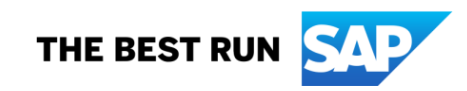